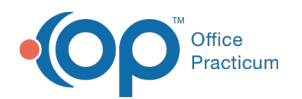

# Prescription Monitoring Program (PMP)

ed on 08/06/2023 6:30 pm EDT

Version 21.3

## Prescription Monitoring Program (PMP)

### **Path: Practice Management tab > Coded Values**

The Coded Values window allows you to set up a link in the Prescription Writer window to the Prescription Monitoring Program (PMP) web site for your state.

- 1. Select **Online resource location** under Code Table Purpose.
- 2. Click the **Add** button to add a new record.
- 3. Enter the URL under Description.

푸 **Note**: The URL you enter in the Description field will be your state's login page to the Prescription Monitoring Program (PMP).

4. Enter **PMP** under Guidelines / Other Data.

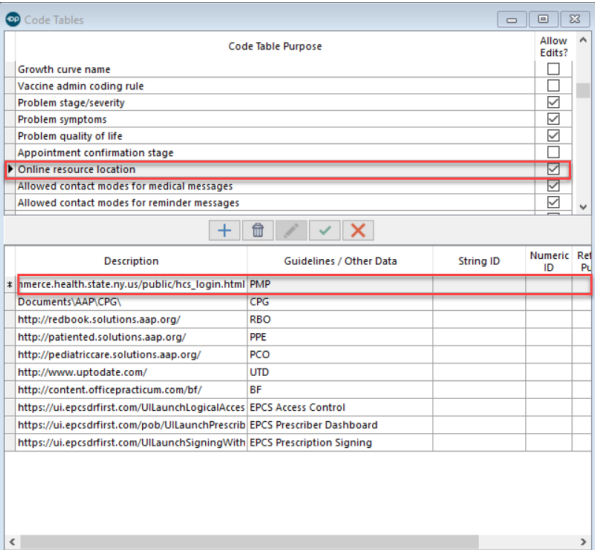

Once the above is complete, the hyperlink to your PMP and field to document any confirmation number provided can be found on the Prescription Writer when a Schedule II-V drug has been selected.

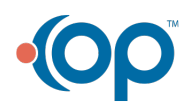

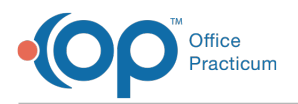

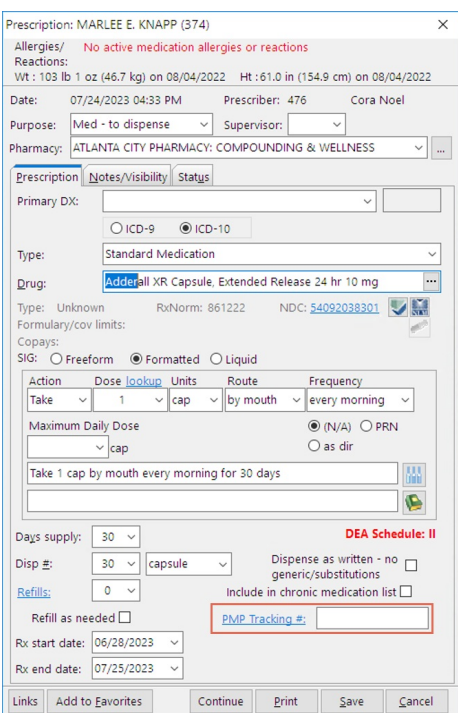

If you'd like to learn more about OP's Prescription Drug Monitoring Program integration that allows prescribers to access patient data from within the ePrescribing workflow, click **[here](http://op.knowledgeowl.com/help/prescription-drug-monitoring-program-pdmp)**.

Version 21.2

#### Prescription Monitoring Program (PMP)

#### **Path: Practice Management tab > Coded Values**

The Coded Values window allows you to set up a link in the Prescription Writer window to the Prescription Monitoring Program (PMP) web site for your state.

- 1. Select **Online resource location** under Code Table Purpose.
- 2. Click the **Add** button to add a new record.
- 3. Enter the URL under Description.

푸 **Note**: The URL you enter in the Description field will be your state's login page to the Prescription Monitoring Program (PMP).

4. Enter **PMP** under Guidelines / Other Data.

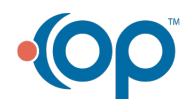

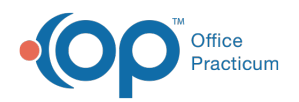

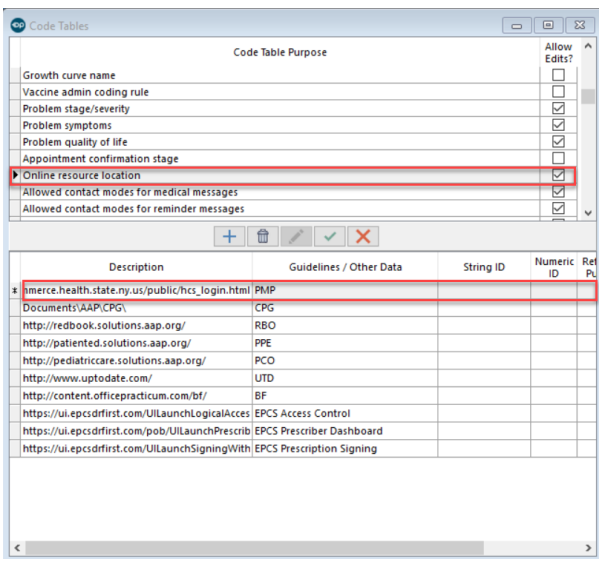

Once the above is complete, the hyperlink to your PMP and field to document any confirmation number provided can be found on the Prescription Writer when a Schedule II-V drug has been selected.

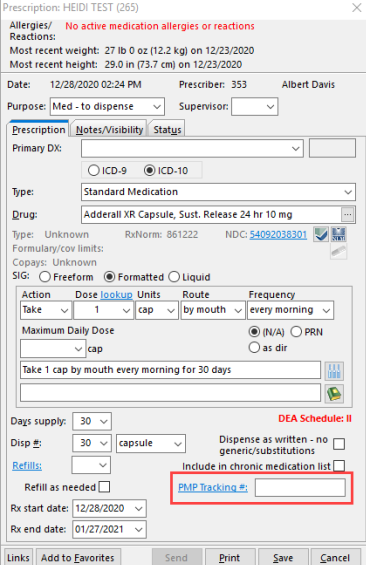

If you'd like to learn more about OP's Prescription Drug Monitoring Program integration that allows prescribers to access patient data from within the ePrescribing workflow, click **[here](http://op.knowledgeowl.com/help/prescription-drug-monitoring-program-pdmp)**.

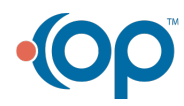